**■ UNIX "root"** privileged accounts

 $E \otimes E$  If a process has a userid of 0, many restrictions such as permission checks from processes are not enforced. These are generally called "root" processes; root processes can, tattoueba:

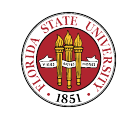

1. Mount and unmount file systems – however, that's not quite true on Linux machines; the mount(8) program is now being suid to root on some (many) distributions, and if the keyword user is specified in a mount point defined in /etc/fstab, then newer versions of the mount program will allow a user to mount or unmount that specific filesystem. (This is becoming a very smooth

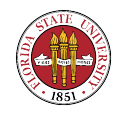

process in many distributions, and plugging in/removing a USB drive is now usually pleasant experience. If you use LVM to create a volume group on a USB drive, then you get a consistent logical name in /dev space.)

2. Root processes can set a process's filesystem root to a subdirectory of a filesystem via chroot(2)

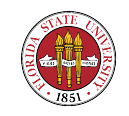

- 3. Create device files (/dev, mknod)
- 4. Set the system clock
- 5. Can access any local file

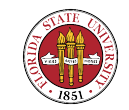

- 6. Change file ownership
- 7. Raise resource limits (datasize, stacksize, coresize) no other userid than 0 can do so; other userids can only lower resources limits
- 8. Lower nice values (raising priority)

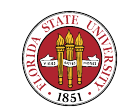

- 9. Change system's hostname
- 10. Run halt, shutdown, telinit
- 11. Manage print subsystems

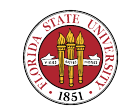

## Root and Administrator Limitations: Process Management

12. Many other programs check to see if the current process is running under uid 0 (the code to check for this usually looks something like "if geteuid $() == 0) ...$ "

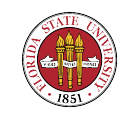

## Root and Administrator Limitations: Process Management

- ☞ What limitations and restrictions are there to such root processes?
	- 1. UNIX suffers from "userid 0 has all powers", so root account (and its password $(s)$ ) is focus of security breakins.

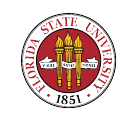

## Root and Administrator Limitations: Process Management

- 2. Usually root on another machine won't (and shouldn't!) trust you
- 3. Should be careful that when acting as "root" that you know your \$PATH. Beware of file paths in \$PATH, especially the current working directory (".", aka as "pwd" or "cwd").

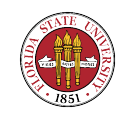

## How to become "root"?

Generally, people use something along the way of sudo, su, or login.

1. Ancient caveats: The login still enforces criteria about using an "allowed" terminal (in /etc/ttytab (BSD), /etc/default/login (Solaris) or /etc/securetty (RedHat Linux).)

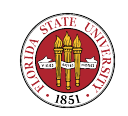

## How to become root? login, su, sudo

- 2. Execute the su command
	- $\mathbb{R}$  "su" = Substitute User

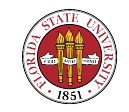

## How to become root? login, su, sudo

- ☞ "su" with minus flag ("su fc5") invokes a "login" session
- ☞ Good idea to "su root". The advantages of a "login" shell:
	- ➳ Paths are those of root, not your current processes

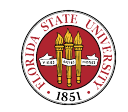

## How to become root? login, su, sudo

➳ Set up items such as "safe" aliases for dangerous programs such as  $\mathbb{R}$  rm  $\rightarrow$  rm -i  $\Box\hspace{-.15cm}\Box\hspace{-.15cm}\Box\hspace{-.15cm}\Box$  cp  $-i$  $\mathbb{R} \rightarrow \mathbb{R}$  mv -i

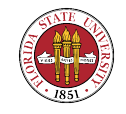

- $\mathbb{R}$  Ubuntu tries to make it *de rigueur*, others also
- ☞ Allows a class of users to execute a set of commands with root privileges (flexible enough though to do more)
- ☞ Logs the use of the "sudo" command (but does not log the commands executed by the shells that are started by sudo !)

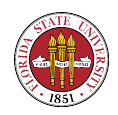

#### ☞ Does raise some vulnerabilities (yet-another setuid program)

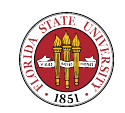

# sudoers file.

#

# See the sudoers man page for the details on how to write a sudoers file. #

# Host alias specification

# User alias specification

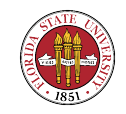

# Cmnd alias specification

# Defaults specification

# User privilege specification root ALL=(ALL) ALL

# Uncomment to allow people in group wheel to run all commands # %wheel ALL=(ALL) ALL

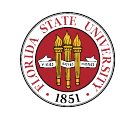

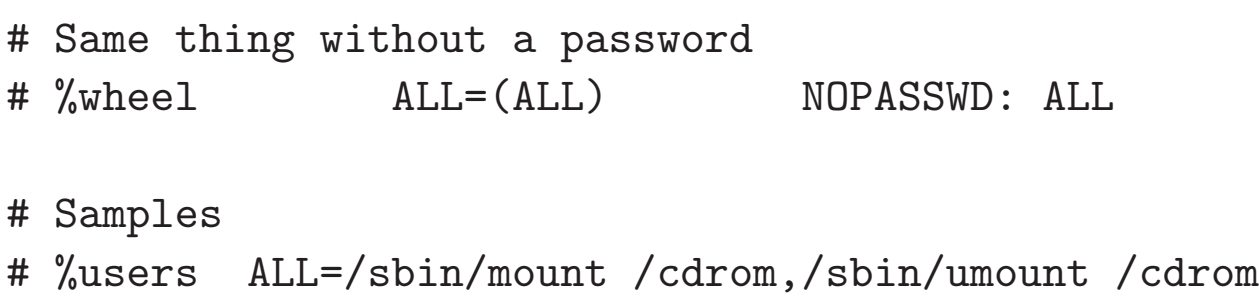

# %users localhost=/sbin/shutdown -h now

user1 monet=/usr/local/bin/suroot, /bin/su

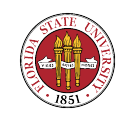

## System Load Average

"load average"  $==$  average size of ready queue over sample period

- $E$  Shows the 1, 5, and 15 minute load averages
- Can see with **w**, uptime, or top

 $□$  What's a reasonable load average?  $→$  depends on the machine and the type of jobs running

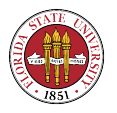

**■ I am using a quad-core machine to write these notes;** it also has two processes crunching numbers and a load average over 2, but it's not loaded and is very responsive.

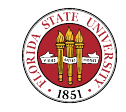

## Idle Time

☞ Percentage of time the system is idle

- $I \otimes$  Can see with "iostat -c  $1$ ", "top", or "vmstat  $1$ "
- ☞ What do you want this number to be? (again, it depends on machine's raison d'etre)

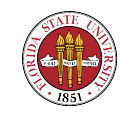

### Idle Time

iostat -c 1

Linux 2.6.27.24-170.2.68.fc10.x86\_64 (localhost.localdomain) 06/11/2009

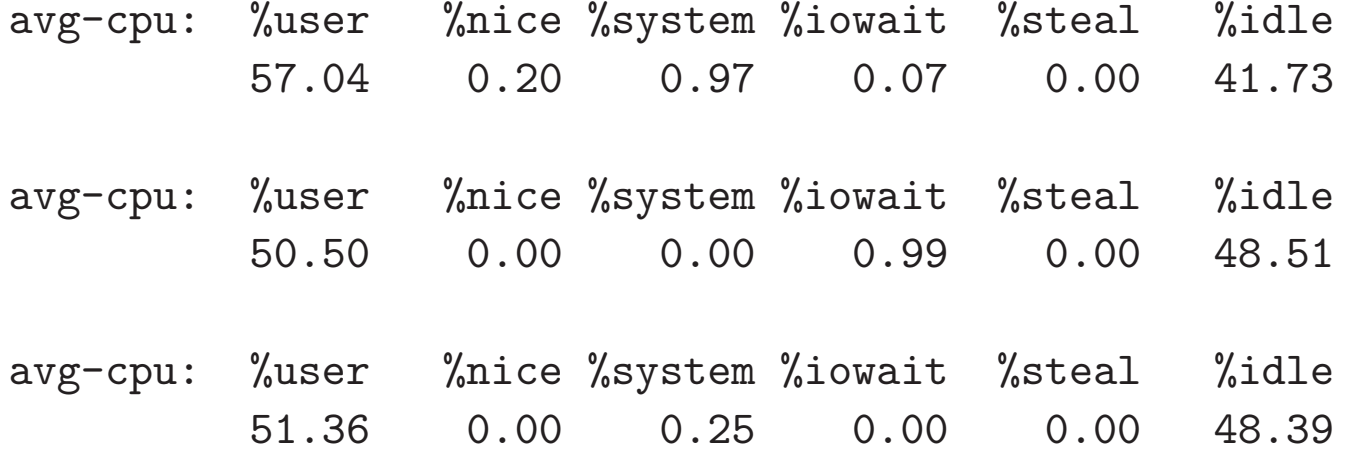

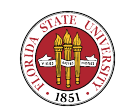

- ps comes from process status; LAH has comprehensive information
- $E$  Shows a window into process table via the filesystem  $-\frac{1}{2}$ remember, **ps** these days generally is just walk through the /proc pseudo-filesystem

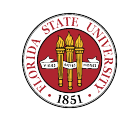

- ☞ Rich command options set; unfortunately, there are different options depending on whether the OS is BSD or System V based.
- **The BSD "ps" has these columns (which is generally** true for the other "ps" variations):
	- 1. Process state. First letter indicates the runnability of the process:

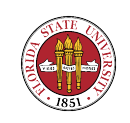

- ➳ R Runnable processes.
- $\mathbb{R}$  T Stopped processes.
- ➳ P Processes in page wait.
- ➳ D Processes in non-interruptable waits;
- ➳ S Processes sleeping less than about 20 seconds.

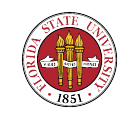

- **■→ I** Processes sleeping more than 20 seconds
- ➳ Z zombie (process with NO resources other than a proc slot)
- 2. Swapped? Second letter indicates whether a process is swapped out;
	- ➳ blank loaded in memory

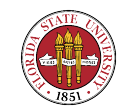

### ➳ W - Process is swapped out. ➳ '>' - Process has specified a soft limit on memory (imposed by the "limit" command)

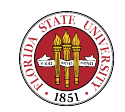

- 3. Niced? Third letter indicates whether a process is running with altered CPU scheduling priority (nice, renice)
	- ➳ blank normal
	- ➳ N The process priority is reduced

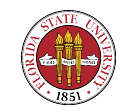

 $\mathbb{R}$  '  $\lt'$  - The process priority has been raised artificially. 4. You can use the "renice" command to change a process' nice value:

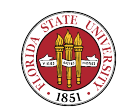

renice +19 PID ## lowest priority (nice) renice -19 PID ## highest priority (not nice)

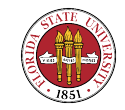

Summer 2009

#### Win2K8

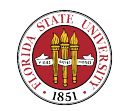

#### Summer 2009

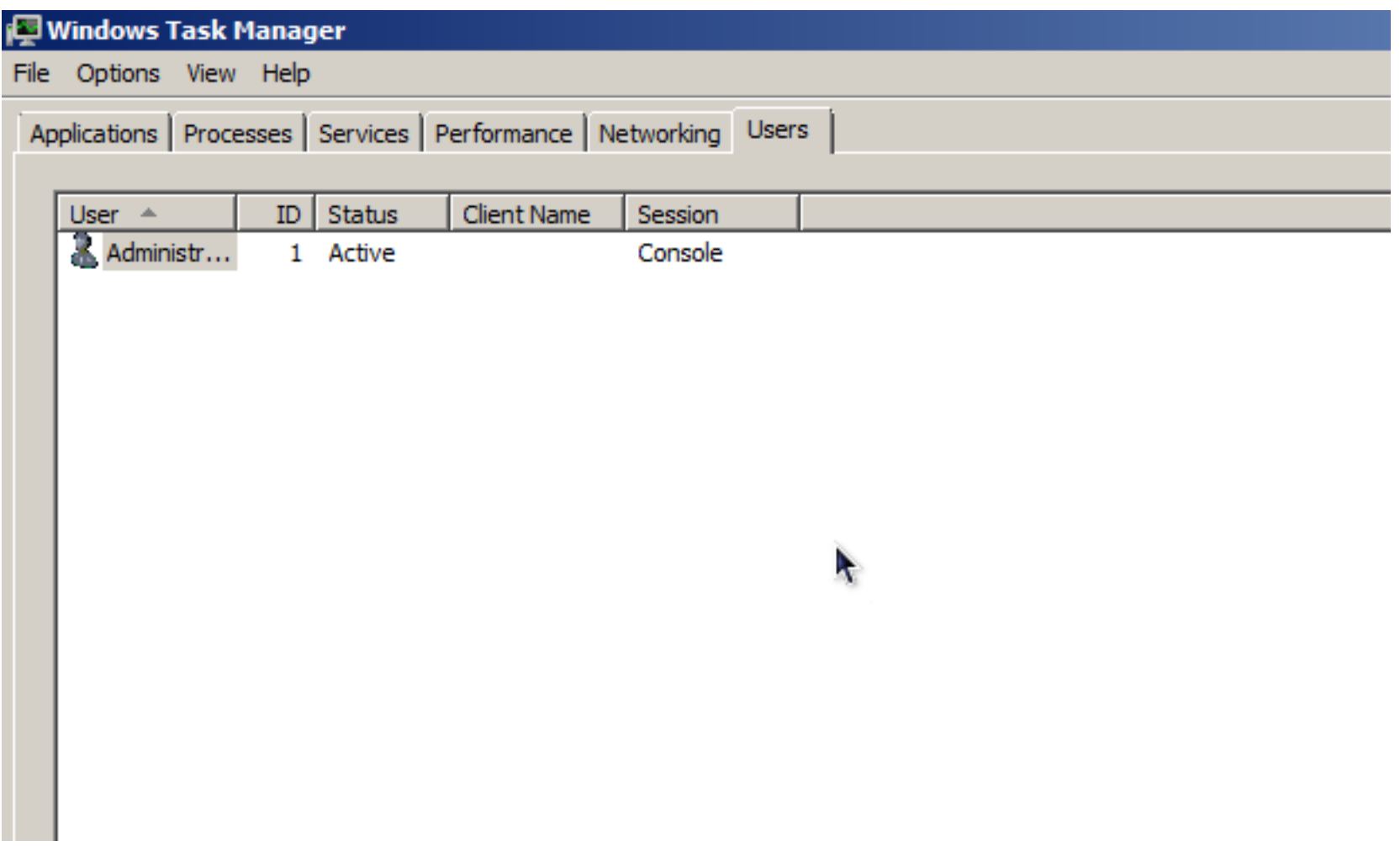

#### Figure 1: Win2K8 users from Task Manager

![](_page_31_Picture_3.jpeg)

#### Example "ps" output from long, long ago

![](_page_32_Picture_43.jpeg)

![](_page_32_Picture_3.jpeg)

## Example "ps" output from the more recent past

![](_page_33_Picture_43.jpeg)

![](_page_33_Picture_3.jpeg)

## Example "ps" output from the more recent past

4 500 2089 2068 15 0 18364 8948 schedu S ? 0:00 /usr/bin/gnome-se SSH\_AGENT\_PID=2140 HOSTNAME=sophie.cs.fsu.edu TERM=dumb SHELL=/bin/bash HISTSIZE=100 QTDIR=/usr/lib/qt-3.1 USER=langley LS\_COLORS= SSH\_AUTH\_SOCK=/tmp/ssh-sQIL2089/agent.2089 PATH=/usr/kerberos/bin:/usr/local/bin:/usr/bin:/usr/X11R6/bin:/home/langley/bin MAIL=/var/spool/mail/langley PWD=/home/langley INPUTRC=/etc/inputrc XMODIFIERS=@im= LANG=en\_US.UTF-8 LAMHELPFILE=/etc/lam/lam-helpfile GDMSESSION=Default SSH\_ASKPASS=/usr/libexec/openssh/gnome-ssh-askpass SHLVL=1 HOME=/home/langley LOGNAME=langley LESSOPEN= $\frac{\log x}{\log x}$  / Lesspipe.sh \%s DISPLAY=:0 G\_BROKEN\_FILENAMES=1 XAUTHORITY=/home/langley/.Xauthority

0 0 7601 7365 15 0 11320 5528 - S pts/1 0:00 emacs -nw

![](_page_34_Picture_4.jpeg)

## Many more features to "ps"

- ☞ Note that "ps" demonstrates a Heisenberg-like effect (observing the process table affects the process table, which is also very true of top, especially if you set it to rapidly refresh)
- ☞ Some favorite "ps" variations:

➳ ps -ef(System V)

![](_page_35_Picture_5.jpeg)

## Many more features to "ps"

# ➳ ps -elf (System V)

- ➳ ps axuw | grep username (BSD)
- $\rightarrow$  ps alxwww (BSD)
- ➳ ps alxwwwe (BSD, show environmental variables)

![](_page_36_Picture_6.jpeg)

### "ps" can also act a bit like "pstree"

![](_page_37_Picture_37.jpeg)

![](_page_37_Picture_3.jpeg)

## Making "ps" ultra-flexible

If you need to tailor "ps" output to arbitrary columns, you can use the o option to specify exactly which columns you would like to display, and k option to specify order:

- \$ ps k pid o pid,comm PID COMMAND 18985 bash 19153 ssh 21915 bash 22976 emacs
- 24527 ps

27844 bash

![](_page_38_Picture_6.jpeg)

\$ ps k comm o pid,comm PID COMMAND 18985 bash 21915 bash 27844 bash 22976 emacs

24729 ps

19153 ssh

![](_page_39_Picture_4.jpeg)

## Other process viewing tools

#### ☞ top

➳ Dynamically shows processes, idle time, memory usage, and load averages

![](_page_40_Picture_4.jpeg)

## Other process viewing tools

☞ "pstree" – nice filter that shows family hierarchy of processes

![](_page_41_Picture_3.jpeg)

#### "top" example

[root@smtpin MailScanner]# top -b -n 1

top - 07:09:25 up 42 days, 20:18, 2 users, load average: 1.34, 1.56, 1.79 Tasks: 166 total, 1 running, 165 sleeping, 0 stopped, 0 zombie Cpu(s): 12.7% us, 1.6% sy, 0.0% ni, 84.3% id, 1.3% wa, 0.0% hi, 0.0% si Mem: 4149124k total, 3794188k used, 354936k free, 202476k buffers Swap: 4192956k total, 4960k used, 4187996k free, 2677940k cached

![](_page_42_Picture_48.jpeg)

![](_page_42_Picture_5.jpeg)

## "pstree" example

```
init-+-MailScanner
|-MailScanner-+-16*[MailScanner]
               | '-4*[MailScanner---MailScanner]
+-acpid
+-atd
+-clamd
+-crond
+-cups-config-dae
+-cupsd
```
![](_page_43_Picture_3.jpeg)

**■ Quick Remedies** 

 $\mathbb{R}$  System clogged by many identical jobs  $\rightarrow$  restarting and limiting

![](_page_44_Picture_4.jpeg)

Example:

You log into a mail server and find a high load average, and many, many sendmail processes running on the machine. Doing an ''mailq'' reveals that there are many, many undelivered messages.

![](_page_45_Picture_4.jpeg)

You can stop sendmail with something like: /etc/init.d/sendmail stop

![](_page_46_Picture_3.jpeg)

or, if you have killall:

killall sendmail

(n.b. – despite the dangers of killall, this is actually safer in this instance because you really shouldn't use the /etc/init.d/sendmail script if you are running MailScanner, but MailScanner's /etc/init.d/MailScanner script by default doesn't have any options to just stop incoming sendmail — but

![](_page_47_Picture_5.jpeg)

Summer 2009

ironically it does have options to start both incoming and outgoing sendmail since slightly special options are needed. MailScanner works by having separate incoming and outgoing queues, and sendmail must be started in a manner that respects that setup.)

![](_page_48_Picture_2.jpeg)

However, that only stops sendmail. You now need to clear some of the queue. One way to do this is with the ''-qf'' option:

 $/usr/sbin/sendmail -qf -v$ 

![](_page_49_Picture_4.jpeg)

This leaves this new sendmail process running in the foreground just as a queue handler, running ''verbosely'' so that you can see exactly what it is doing, and how long it is taking.

![](_page_50_Picture_3.jpeg)

Starting a few of these foreground queue handlers will allow the queues to clear more quickly than if you just turn on the regular incoming email and a single background queue handler.

![](_page_51_Picture_3.jpeg)

➳ One process has been running for a long time and is accumulating a lot of processor time (for instance, top shows it at the "top" of the list consistently)  $\rightarrow$ typically, this can be cleaned up by simply killing that one process. (This is often the result of a controlling terminal having gone awry.)

![](_page_52_Picture_3.jpeg)

- **☞ Long-term Remedies** 
	- ➳ Involve more performance analysis
	- ➳ May need faster CPU, more memory or faster I/O

![](_page_53_Picture_5.jpeg)